## ExerciseTrendDFT: Introduction

The **trend plus signal** model is

$$
g(t) = \beta_1 + \beta_2 T + \beta_3 T^2 + \beta_4 \sin [2\pi (t - \beta_5)/\beta_6],
$$
\n(1)

where  $\Delta T = t_n - t_1$ ,  $t_{\text{mid}} = (t_n - t_1)/2$ , and  $T = 2(t - t_{\text{mid}})/\Delta T$ . The free parameter values are fixed to  $\beta_1 = -5$ ,  $\beta_2 = -10$ ,  $\beta_3 = 50$ ,  $\beta_4 = 2$ ,  $\beta_5 = 3$  and  $\beta_6 = 2.4$ . This model is used to simulate  $n = 100$  observations during  $\Delta T = 20$ . These simulated data are in homepage file **TrendDFT**-Data.dat. The simulated data and the simulation model are shown in Figure [1.](#page-0-0)

<span id="page-0-0"></span>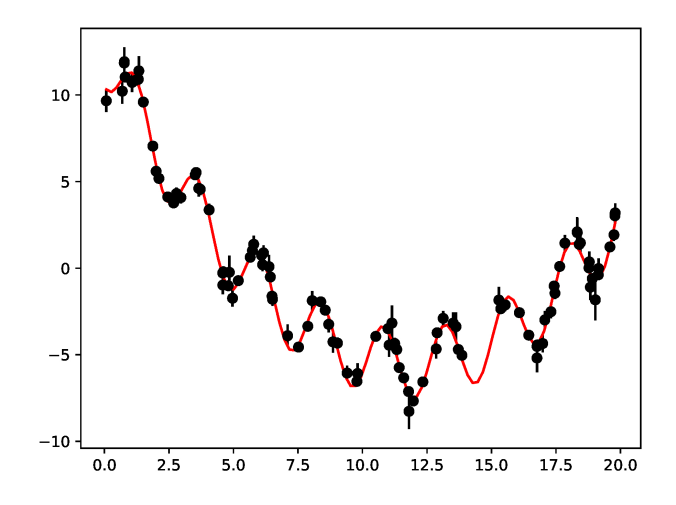

Figure 1: Simulation model (red line) and simulated data (black dots).

DFT for **original simulated data** is shown in Figure [2.](#page-1-0) This DFT is computed using the python model solution program ExerciseScargle.py. The values are  $P_{\min} = 1.0 = PMIN$ ,  $P_{\max} = 10.0 = PMAX$  and  $OFAC=40=$  OFAC.

A second order polynomial least squares fit to these **original simulated** data is shown in the upper panel of Fig [3.](#page-1-1) The detrended simulated

<span id="page-1-0"></span>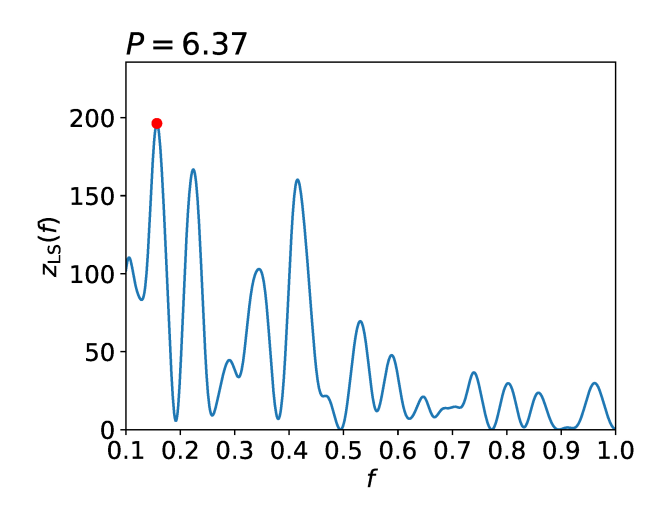

Figure 2: Original data DFT

<span id="page-1-1"></span>data, where the polynomial trend is removed from the simulated data, are shown in the lower panel of Fig [3.](#page-1-1)

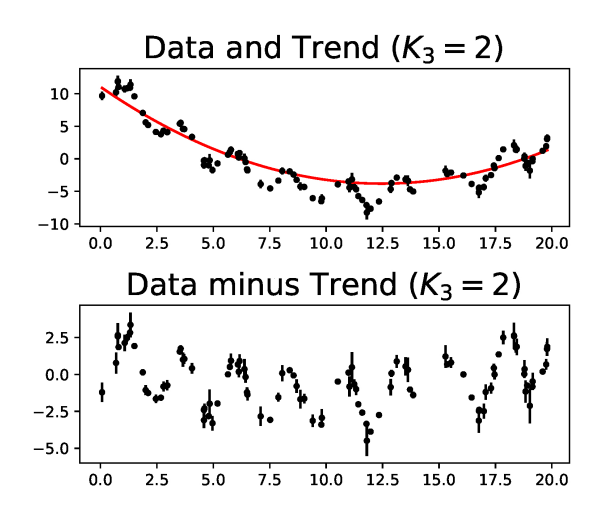

Figure 3: Upper panel: **Original data** and  $K = 2$  order polynomial fit. Lower panel: Original data minus polynomial fit are the detrended data.

The next Figure [4](#page-2-0) shows DFT for the **detrended data**. Note that the detected period  $P = 2.41$  is close to, but not equal to, the simulated period  $P = \beta_6 = 2.4.$ 

<span id="page-2-0"></span>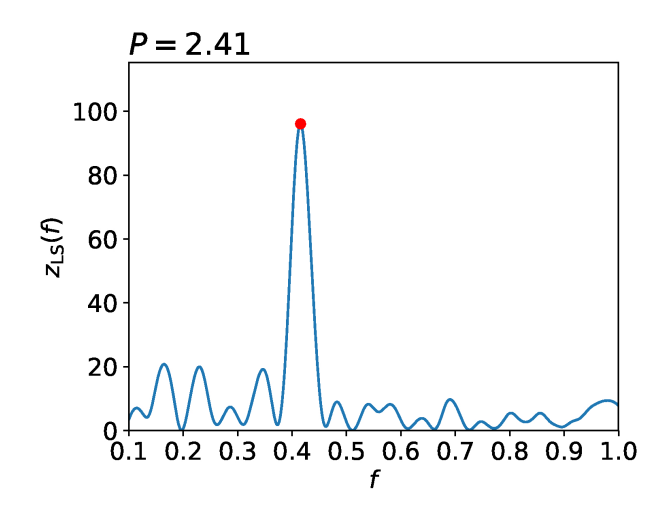

Figure 4: Detrended data DFT

## ExerciseTrendDFT: Problem

Download the homepage data-file **TrendDFTData.dat**. Its contents are  $t_i = T$  (Column 1),  $y_i = Y$  (Column 2) and  $\sigma_i = EY$  (Column 3). Edit your python program ExerciseTrendDFT.py that repeats the Discrete Fourier Transform (DFT) analysis described in the Introduction.

Use the following names for the figure files ExerciseTrendDFTOriginal.eps (Figure [2:](#page-1-0) = Original data DFT) ExerciseTrendDFTDataPolynomial.eps (Figure [3:](#page-1-1) Data minus trend) ExerciseTrendDFTDetrended.eps (Figure [4:](#page-2-0) Detrended data DFT) Send your files ExerciseTrendDFT.py, ExerciseTrendDFTOriginal.eps, ExerciseTrendDFTDataPolynomial.eps and ExerciseTrendDFTDetrended.eps to the assistant.

Tips: Download homepage model solution program ExerciseScargle.py. Copy this program to cp ExerciseScargle.py ExerciseTrendDFT.py Edit the required changes.